# **The German National Analysis Facility**

### **What it is and how to use it efficiently**

Andreas Haupt, Stephan Wiesand, Yves Kemp GridKa School 2010

Karlsruhe, 8<sup>th</sup> September 2010

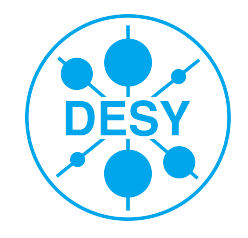

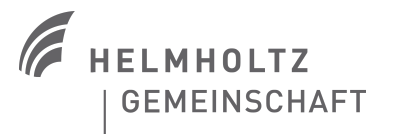

### **Outline**

- > NAF? What's that?
- > The NAF blueprint
- > How does the login work a short introduction
- > The NAF interactive work group servers
- > The NAF batch system
- > The NAF storage systems
- > NAF support how to get help ...
- > Some tips how to use the resources best

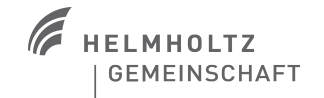

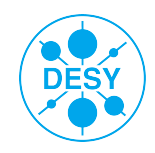

### **What's the NAF**

- > a general purpose and flexible analysis platform for the German LHC experiments (Atlas, CMS, LHCb) & ILC
	- locality of the analysis data is a key feature
- > provide interactive access to large scale computing resources coupled to the data
- > close contact to users
	- **general technical support by NAF** administrators, experiment internal support
	- NUC (NAF user committee)
- > Distributed over the DESY sites Hamburg & Zeuthen

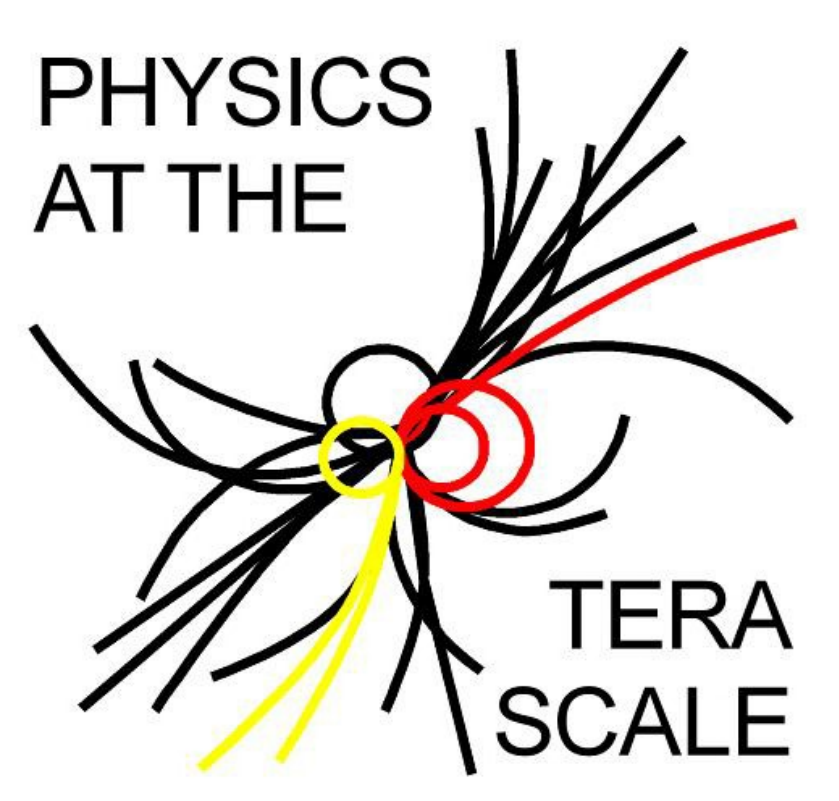

# **Helmholtz Alliance**

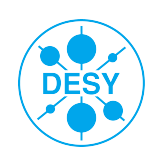

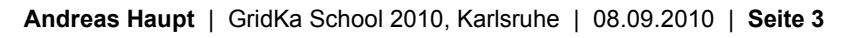

# **The NAF blueprint**

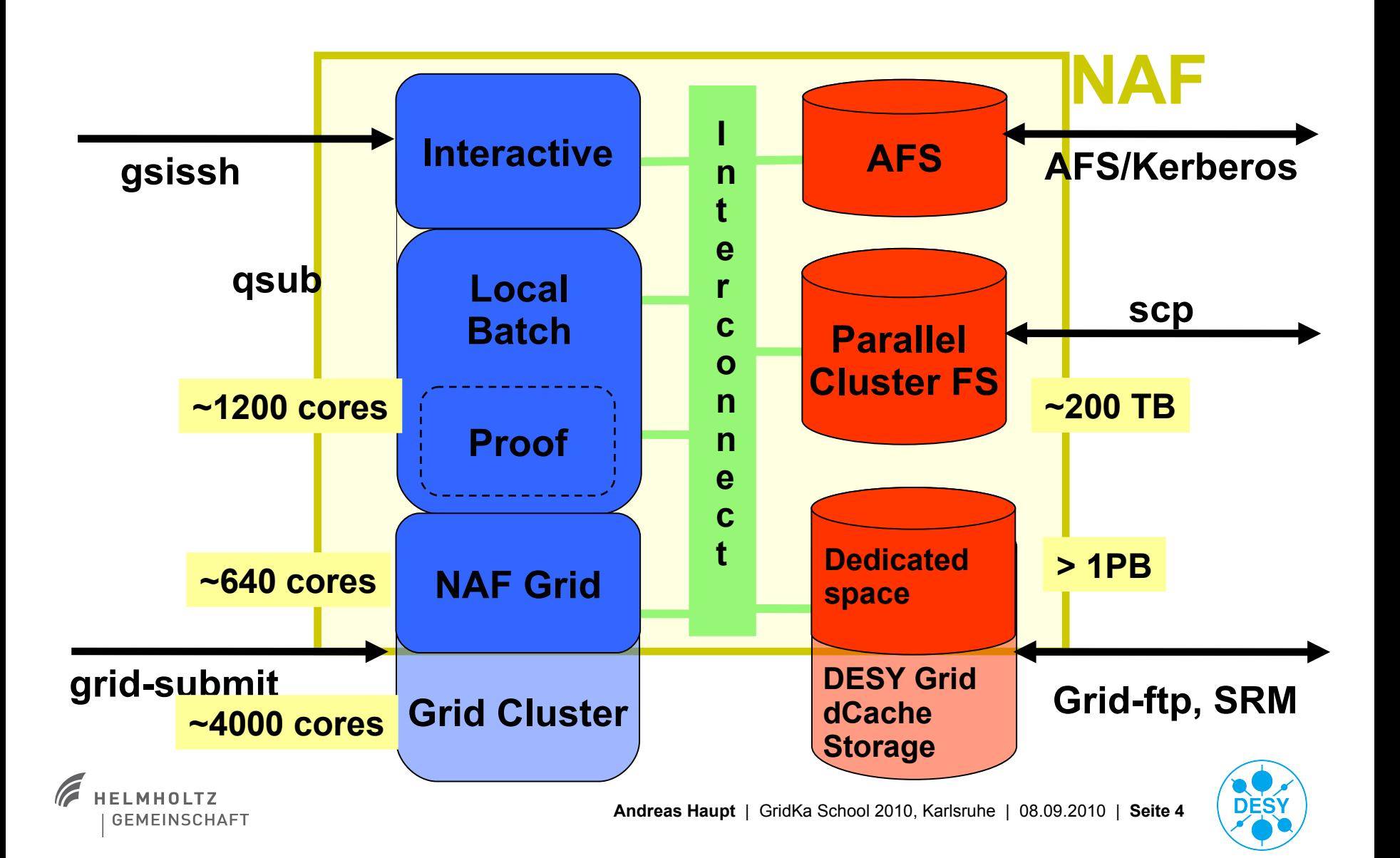

- > Login based on the same technology that is used for authentication in the "grid world"
	- **X509 globus proxy certificates**
- > gsissh
	- An extended ssh client that allows authentication with globus proxy certificates
- > Automatic generation of NAF Kerberos5 ticket / AFS token out of proxy certificate at login time
	- Transparent SSO access to e.g. AFS and other NAF services

```
[oreade38] ~ % voms-proxy-init -rfc
Your identity: /O=GermanGrid/OU=DESY/CN=Andreas Haupt
Enter GRID pass phrase for this identity:
Creating proxy ...................................... Done
Your proxy is valid until: Mon Aug 23 22:52:18 2010
[oreade38] ~ % gsissh login.naf.desy.de
Last login: Tue Aug 17 15:17:09 2010 from oreade38.ifh.de
Last login: Fri Jul 30 14:52:02 2010 from tcsh6-vm5.naf.desy.de
[ahaupt@tcx032]~%
```
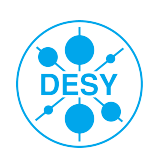

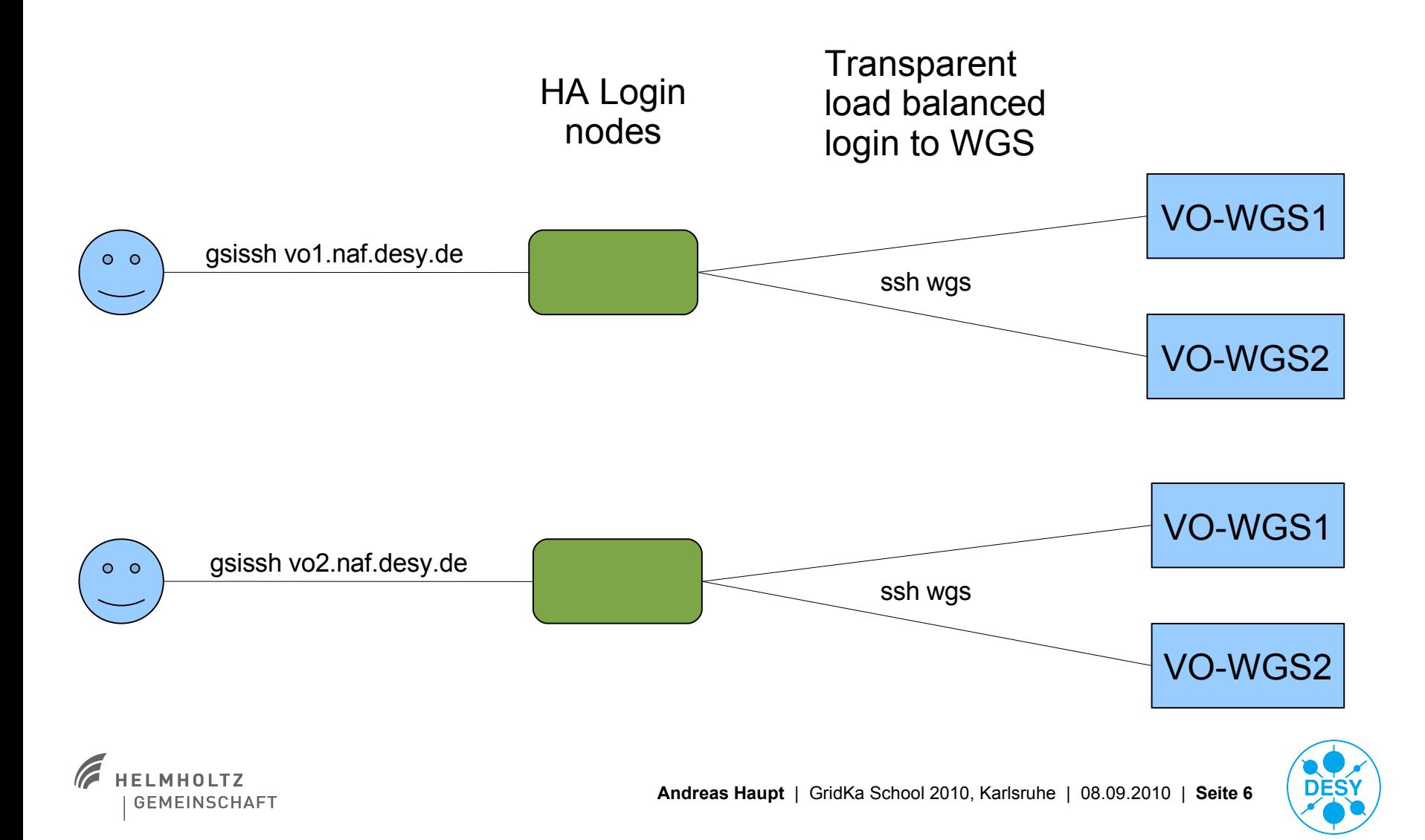

### **Main login problems**

#### > You are asked for a password

You don't have a valid globus proxy (same holds true if you get a message like this:)

[blade84]  $\sim$  % gsissh login.naf.desy.de The authenticity of host 'login.naf.desy.de (141.34.229.43)' can't be established. RSA key fingerprint is 9e:5a:a5:c2:c6:7e:1e:6a:e3:d9:4c:72:62:99:d7:3b. Are you sure you want to continue connecting (yes/no)?

#### > You get an error message saying "no RFC compatible proxy"

- Globus proxy not RFC compatible
- Check "**voms-proxy-info**" "type" must be of kind "**RFC compliant proxy**"

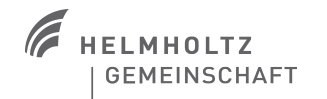

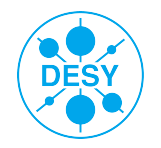

> You get an error message stating that all experiment work group servers are temporary unavailable

- Shouldn't actually happen but does in case of e.g. major problems
- Report it (but probably a monitoring service already noticed it)
- > High load on the WGS (is the load balancing corrupt?)
	- All other servers might be even busier
	- The load balancing takes some time to react, this might only be temporary
	- In rare cases, the load balancing does not work correctly. This usually is only a symptom of other, more severe problems. If the problem persists for a longer period (30 mins), please inform [naf-helpdesk@desy.de](mailto:naf-helpdesk@desy.de)

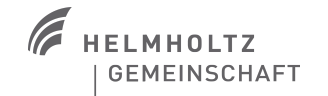

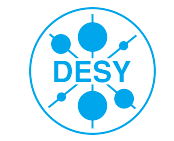

### **The interactive workgroup servers**

- > Access to all NAF storage systems
- > Software setup identical to farm nodes
- > Meant for developing and testing software, handling the produced data
- > See which other WGS are available: wgs-info
- > Autoproxy, automatic token renewal

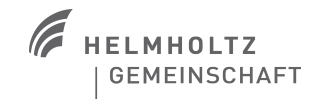

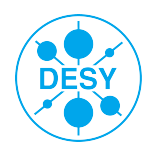

### **The NAF batch system**

### > GridEngine 6.2u5

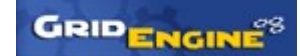

- Open source version of SGE (now called Oracle Grid Engine ...)
- Unfortunately no clear future for this "free" version right now ...
- > More than 1200 cpu cores
- > Features included in the NAF setup:
	- Automatic AFS token / Kerberos5 ticket provisioning
	- Automatic VOMS proxy generation and renewal, if configured by user
- > You can request an interactive slot on a batch worker node
	- qrsh
	- You need to request resources as you would do it with qsub
	- In case the farm is full, you might want to use the switch "**-now n**"
	- [http://naf.desy.de/general\\_naf\\_docu/working\\_with\\_the\\_local\\_batch\\_system/interactive\\_batch\\_usage/](http://naf.desy.de/general_naf_docu/working_with_the_local_batch_system/interactive_batch_usage/)

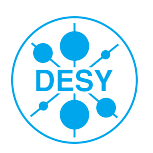

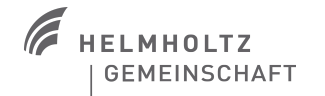

### **NAF batch system: requesting resources**

- > Gridengine is designed to choose the best node / queue with respect to the resources you request
	- You don't specify the queue as in PBS/Torque
	- **Just say what your job needs via stacking the different resources...** 
		- > qsub -l h\_vmem=2G,h\_cpu=05:00:00 my\_job

#### > Available resources:

- [http://naf.desy.de/general\\_naf\\_docu/working\\_with\\_the\\_local\\_batch\\_system/requesting\\_resources/](http://naf.desy.de/general_naf_docu/working_with_the_local_batch_system/requesting_resources/)
- $\blacksquare$  h cpu: CPU time limit (e.g. 7000 -> 7000 seconds, 05:30:00 -> 5 hours and 30 minutes)
- h vmem: virtual memory limit (e.g. 750M, 1.5G)
- site: specify the NAF location the job should run on (e.g. due to "close" data)
	- > Only available: **hh** or **zn**

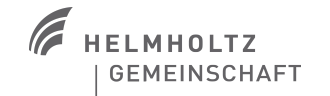

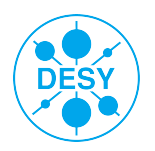

### **The NAF batch system: parallel jobs**

- > Typical use case in HEP: one process runs on one cpu core
	- This also reflects the standard batch system configuration: one job reserves one slot
- > Different ways exist to parallelise jobs
	- PROOF, OpenMP, MPI
- > There are different so called "parallel environments" configured in the NAF batch system
	- Can be requested with qsub / qrsh switch "**-pe <pe name> <number of slots>**"
	- **Handle different use cases:** 
		- > proof: request proof slots on different worker nodes
		- > multicore: request a number of slots on a single node -> e.g. for multithreaded jobs
		- > mpi: run mpi jobs distributed over several worker nodes

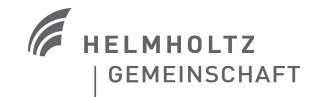

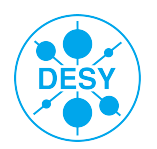

- > Typically experiments already have job submission frameworks (Ganga, CRAB, ...) that should do things right ... but:
- > Use array jobs in case you need to run lots of similar tasks
	- e.g. qsub parameter "**-t 1-100**" submits your job 100 times
	- Faster and easier for you, reduces load on batch system
	- The environment variable \$SGE\_TASK\_ID holds the task number inside the job
- > Optimize your job throughput
	- Only request resources you really need (especially h\_vmem and h\_cpu)!
	- In case you are using "large" (i.e. very high h\_vmem) or parallel jobs, request job reservation
		- > "**-R y**" qsub / qrsh parameter
- > Read the documentation ... ;-)
	- [http://naf.desy.de/general\\_naf\\_docu/working\\_with\\_the\\_local\\_batch\\_system/best\\_practises/](http://naf.desy.de/general_naf_docu/working_with_the_local_batch_system/best_practises/)

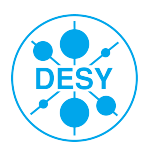

![](_page_12_Picture_13.jpeg)

### **NAF batch system troubleshooting**

### > Your job doesn't start

- Maybe you requested resources that are not available
	- > Use qsub parameter "**-w e**" to let the batch system reject such jobs
	- > We could generally switch it on but in case of some minor transparent maintenance this sometimes rejected valid jobs ...
- $\blacksquare$  The farm is full  $\ldots$ 
	- > Check the queue status with "**qstat -g c**"
	- > But even if there are free slots in some queues it doesn't mean a job can start there other limits (e.g. shortage in host memory) might apply

#### > You can see jobs STDOUT/STDERR only after the job has finished

 That only happens in case those files are placed in AFS – Lustre shouldn't show that behaviour

#### > Some of your jobs die / have a non-zero exit status:

 Use the monitoring at: [https://www-zeuthen.desy.de/dv-bin/batchssl/stat/naf/jobs/](https://www-zeuthen.desy.de/dv-bin/batchssl/stat/naf/jobs//)/

![](_page_13_Picture_12.jpeg)

# **NAF addons (1)**

> ini

- [http://naf.desy.de/general\\_naf\\_docu/naf\\_features/setup\\_environments](http://naf.desy.de/general_naf_docu/naf_features/setup_environments/)/
- **Prepares environment for special purposes (e.g. set up a special ROOT version)**
- Just type "ini" to get an overview of all available targets

![](_page_14_Picture_5.jpeg)

![](_page_14_Picture_6.jpeg)

![](_page_14_Picture_7.jpeg)

# **NAF addons (2)**

- > Get an AFS token on your pc / notebook
	- Use **/afs/naf.desy.de/products/scripts/naf\_token <account>**
	- Needs to have "**grid-proxy-init**" in your PATH (e.g. a sourced gLite-UI)
	- Only works on Linux clients currently
- > Automatic VOMS-proxy generation and renewal:
	- [http://naf.desy.de/general\\_naf\\_docu/naf\\_features/autoproxy](http://naf.desy.de/general_naf_docu/naf_features/autoproxy/)/
	- includes German group extension (/atlas/de, cms/dcms, ilc/de, ...)

```
[ahaupt@tcx032]~% ini autoproxy
autoproxy scripts now in PATH variable and X509_USER_PROXY set
Initializing Module autoproxy...
[ahaupt@tcx032]~% ap gen.sh
NOW: Creating and uploading a proxy valid for 30 days to myproxy server
Your identity: /O=GermanGrid/OU=DESY/CN=Andreas Haupt
Enter GRID pass phrase for this identity:
Creating proxy ......................................... Done
Proxy Verify OK
Your proxy is valid until: Wed Oct 6 13:58:13 2010
A proxy valid for 720 hours (30.0 days) for user ahaupt now exists on tcsh2-vm5.naf.desy.de.
[ahaupt@tcx032]~% touch .globus/.autoproxy
```
![](_page_15_Picture_9.jpeg)

![](_page_15_Picture_10.jpeg)

## **The NAF storage systems**

### > AFS

- **Holds home directories and experiment software**
- Accessible worldwide under the common path /afs/naf.desy.de/
- > dCache
	- **Holds main experiment data**
	- Accessible worldwide via several grid tools

### > Lustre

- Main scratch area for large analysis data
- **Only available on interactive NAF nodes**

![](_page_16_Picture_10.jpeg)

![](_page_16_Picture_11.jpeg)

# **AFS**

![](_page_17_Picture_1.jpeg)

Volume Location Database cluster at application level

#### > volume based

- namespace is constructed from embedded mount points
- R/O replication, asynchronous
- **•** transparent migration
- volume quotas (2 TB max)

#### > metadata:

- volume location data: small amount, low transaction rate
	- > no scalability problems (at our size)
- per file metadata resides on the fileserver, within the volume
	- > scales ok

![](_page_17_Figure_13.jpeg)

![](_page_17_Picture_14.jpeg)

![](_page_17_Picture_15.jpeg)

# **AFS**

> Home directory volume with backup

- Initial quota 1GB typically
- Holds your code ...

> AFS scratch volume (~/scratch) can be much larger but without backup

- > Token for the NAF AFS cell from your notebook / desktop:
	- /afs/naf.desy.de/products/scripts/naf\_token <account>
- > Structure your data in volumes
	- Your experiment admins will create them for you

![](_page_18_Picture_9.jpeg)

![](_page_18_Picture_11.jpeg)

### **AFS pros and cons**

### PROs:

- **•** reasonably secure
- group space administration delegated to group admins (afs\_admin)
- backup selectable per volume (matching quota)
	- > separate group quotas for space with/without backup
	- > files from backup can be retrieved by users
- usable ACLs (per directory), working the same way on each client
- metadata transaction capacity scales with number of fileservers

#### CONs:

- AFS token required for authenticated access (might expire)
- client relatively slow
	- > persistent client side cache helps in some cases, hurts in others
	- > has much improved in recent years, more improvements soon
- volumes are confined to their fileserver partition
	- > data is not distributed over fileservers automatically

![](_page_19_Picture_16.jpeg)

![](_page_19_Picture_17.jpeg)

### **dCache – the overview**

**GEMEINSCHAFT** 

![](_page_20_Figure_1.jpeg)

Head node(s)

### **dCache in the NAF**

[http://naf.desy.de/general\\_naf\\_docu/naf\\_storage/working\\_with\\_dcache](http://naf.desy.de/general_naf_docu/naf_storage/working_with_dcache/)/

#### > Dctools examples:

```
[ahaupt@tcx032]~% ini dctools
dc-Tools now in PATH variable
Initializing Module dctools...
[ahaupt@tcx032]~% dcls -l /pnfs/ifh.de/data/lhcb/user/ahaupt
-r-------- lhcbsgm lhcbsgm 1073741824 Aug 16 16:25 test.1g.1 
[ahaupt@tcx032]~% dcget /pnfs/ifh.de/data/lhcb/user/ahaupt/test.1g.1 /tmp/test.1g
[ahaupt@tcx032]~% ll /tmp/test.1g
-rw-r--r-- 1 ahaupt support 1073741824 Sep 6 14:04 /tmp/test.1g
```
#### > Other commands:

- dcmkdir (creates directory)
- **dcrmdir (removes an empty directory)**
- dcput (puts a file onto dCache)
- dcdel (deletes a file in dCache)

![](_page_21_Picture_9.jpeg)

![](_page_21_Picture_10.jpeg)

### **dCache Pros and Cons**

### PROs:

- most versatile
- **F** many different access options
	- > local access via dcap, gsidcap
- **E** access from anywhere via gsiftp, srm
	- > all NAF dCache storage is grid-enabled
- in future, will add WebDAV, pNFS (NFS 4.1)
- very good aggregate performance
- CONs:
	- no immediate POSIX access
		- > pNFS will remedy this, but may take a while
	- files cannot be modified, only deleted and rewritten (won't change in future)
		- > But in HEP "write once read often" typical use case
	- modest single client performance, no Infiniband support
	- **Head Node is equivalent to Lustre MDS** 
		- > single point of failure, limits scalability
	- dCache is not suitable for small files!

![](_page_22_Picture_18.jpeg)

![](_page_22_Picture_19.jpeg)

### **Lustre**

![](_page_23_Figure_1.jpeg)

- > looks like a single POSIX filesystem to the client
- > files are distributed round robin across OSTs when created
	- **u** automatically
- > single files can even be striped across OSTs (not advisable for common usage)

![](_page_23_Picture_6.jpeg)

### unclear future after Oracle's SUN-acquisition

![](_page_23_Picture_8.jpeg)

![](_page_23_Picture_9.jpeg)

### **Lustre Pros and Cons**

### PROs:

- high & scalable data performance, large filesystems
	- > without hassle for users
- fast client
	- > single client easily saturates a GbE connection
	- > uses the operating system cache
- supports modern, fast interconnects (Infiniband)
	- > have seen 500 MB/s for a single client-server connection
- multihomed servers & clients possible

#### CON<sub>S</sub>:

- metadata for each and every file resides on a single MDS
	- > aggregate lookup/open/create performance limited by single server
	- > can be a real problem if many clients rapidly access different files
- a small file (say,1 kB) takes up as much space on the MDS as on the OSS
	- > and accessing it probably causes more work on the MDS
- not suitable for (many) small files
- storing large amounts of data in small files is always a bad idea
	- > but on Lustre, it's particularly bad (performance worse than AFS not unlikely)

![](_page_24_Picture_19.jpeg)

![](_page_24_Picture_20.jpeg)

# **NAF support – how to get help ...**

#### > NAF has a shared support model

- **Experiments provide a first contact** point via mailing list:
	- > naf-<vo[>-support@desy.de](mailto:-support@desy.de)
- **NAF operators provide a ticket system**

> [naf-helpdesk@desy.de](mailto:naf-helpdesk@desy.de) > Regular NUC meetings

- On every second Wednesday in a month
- <http://naf.desy.de/nuc>
- Raise problems that disturb the work
- Contact your experiment representatives!

![](_page_25_Picture_10.jpeg)

![](_page_25_Picture_11.jpeg)

![](_page_25_Picture_12.jpeg)

# **NAF best practices**

### > Don't overload directories

- Use a subdirectory structure
- **1000 files per directory should be** enough
- > Avoid building software in network file systems
	- Compile in /tmp
	- $\blacksquare$  Install into AFS
- > Avoid the use of X11 applications on any NAF system
	- Use the applications on your desktop / notebook
	- Access the input files via AFS

![](_page_26_Picture_10.jpeg)

![](_page_26_Picture_11.jpeg)

![](_page_26_Picture_12.jpeg)

### **NAF best practices (2)**

#### Get your data to your home institute ...

- Most experiments already have a user friendly data distribution system (e.g. dq2 for Atlas) – use them!
- Register your data there and use the builtin data replication mechanisms (normally the replication is the done between the dCache instances at the several sites)
- scp'ing the data from NAF-Lustre to your home is usually rather slow avoid it if you can
- > In case you are unsure how to do things best or observe problems contact us!
	- [naf@desy.de](mailto:naf@desy.de)

![](_page_27_Picture_7.jpeg)

![](_page_27_Picture_8.jpeg)

![](_page_27_Picture_9.jpeg)

![](_page_28_Picture_0.jpeg)

# General NAF documentation and news: http://naf.desy.de/

![](_page_28_Picture_2.jpeg)

![](_page_28_Picture_3.jpeg)

**Andreas Haupt** | GridKa School 2010, Karlsruhe | 08.09.2010 | **Seite 29**